# <span id="page-0-0"></span>**Open Splunk HTTP Event Collector port to the Perspectium Integration Mesh**

#### **[Fluorine](https://docs.perspectium.com/display/fluorine)**

To enable your Splunk HTTP Event Collector to listen for data that is being shared from your ServiceNow instance, you will need to open your HTTP Event Collector port to the **Perspectium Integration Mesh**.

# **Prerequisites**

First, you will need to [create a ServiceNow bulk/dynamic share for Splunk.](https://docs.perspectium.com/pages/viewpage.action?pageId=6096535)

### **Procedure**

To determine your Splunk HTTP Event Collector port to the Perspectium Integration Mesh, follow these steps:

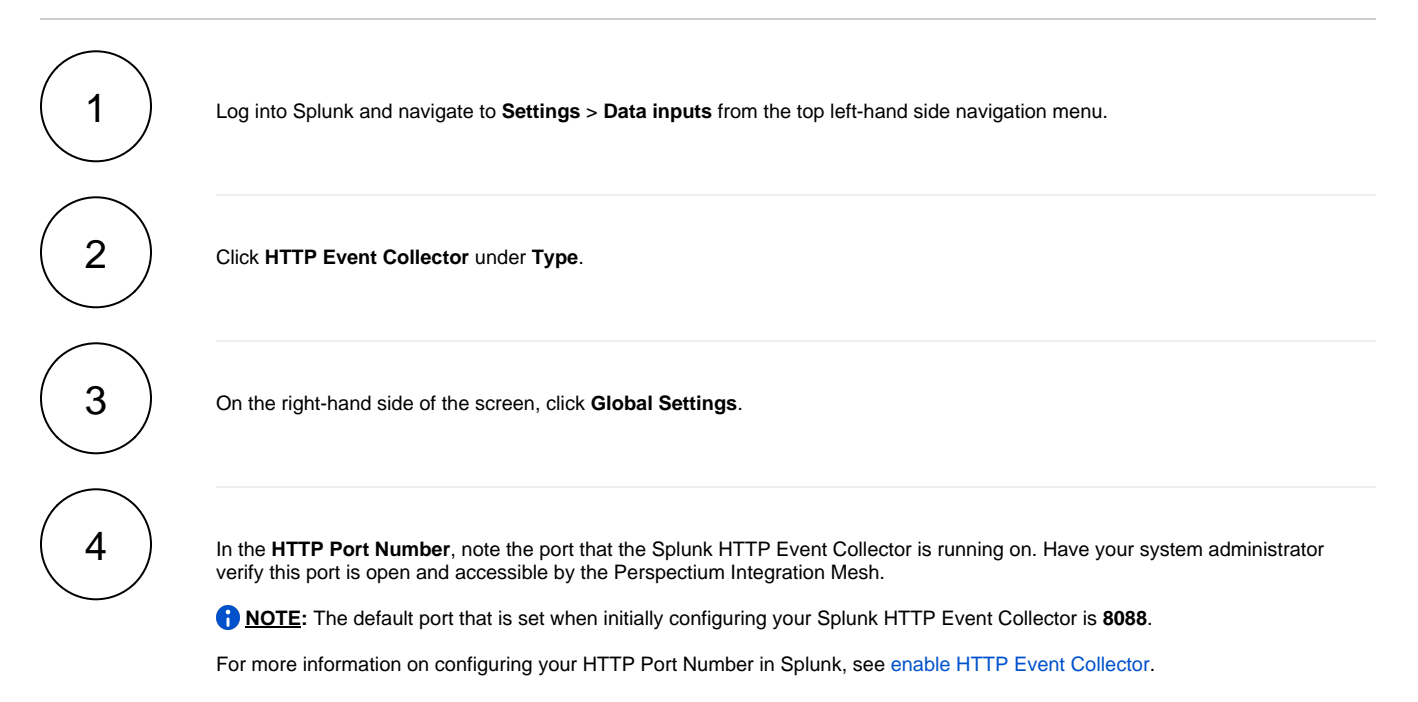

#### **Next steps**

[Generate a Splunk Event Collector token](https://docs.perspectium.com/display/fluorine/Generate+a+Splunk+Event+Collector+token)

#### **Similar topics**

- [DataSync for Splunk](https://docs.perspectium.com/display/fluorine/DataSync+for+Splunk)
- [Generate a Splunk Event Collector token](https://docs.perspectium.com/display/fluorine/Generate+a+Splunk+Event+Collector+token)
- [View your event collections in Splunk](https://docs.perspectium.com/display/fluorine/View+your+event+collections+in+Splunk)
- [Create a ServiceNow bulk/dynamic share for Splunk](https://docs.perspectium.com/pages/viewpage.action?pageId=6096535)
- [Open Splunk HTTP Event Collector port to the Perspectium](#page-0-0)  [Integration Mesh](#page-0-0)

# **Contact Perspectium Support**

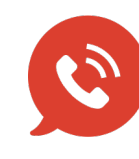

**US: [1 888 620 8880](tel:18886208880) UK: [44 208 068 5953](tel:442080685953)**

**[support@perspectium.com](mailto:support@perspectium.com)**